CENTRO UNIVERSITÁRIO DE ANÁPOLIS – UNIEVANGÉLICA BACHARELADO EM ENGENHARIA DE COMPUTAÇÃO

RODRIGO MARTINS RAMOS DA SILVA

# **USO DA REALIDADE VIRTUAL PARA TREINAMENTO DE SOBREVIVÊNCIA EM CASOS DE DESASTRES AMBIENTAIS**

ANÁPOLIS - GO 2019

### RODRIGO MARTINS RAMOS DA SILVA

## **USO DA REALIDADE VIRTUAL PARA TREINAMENTO DE SOBREVIVÊNCIA EM CASOS DE DESASTRES AMBIENTAIS**

Trabalho de Conclusão de Curso II apresentado como requisito parcial para conclusão do curso de Bacharelado em Engenharia de Computação do Centro Universitário de Anápolis – UniEVANGÉLICA.

Orientador(a): Profa. Ma. Natasha Sophie Pereira.

#### RODRIGO MARTINS RAMOS DA SILVA

### USO DA REALIDADE VIRTUAL PARA TREINAMENTO DE SOBREVIVÊNCIA EM CASOS DE DESASTRES AMBIENTAIS

Trabalho de Conclusão de Curso II apresentado como requisito parcial para a obtenção de grau do curso de Bacharelado em Engenharia de Computação do Centro Universitário de Anápolis - UniEVANGÉLICA.

Aprovado(a) pela banca examinadora em 5 de dezembro de 2019, composta por:

Natasha Sophie Pereira Presidente da Banca

Alexan Alexandre Moraes Tannus Proffe). Convidado(a)

William Pereira dos Santos Júnior Prof(a). Convidado(a)

#### **RESUMO**

Desastres ambientais podem variar entre os naturais e os provocados pelo homem, mas ambos geralmente são acontecimentos inevitáveis, exigindo medidas para que haja a sobrevivência dos seres que habitam as regiões afetadas por tais fenômenos. Treinamentos de sobrevivência são aplicados em equipes de resgate para contornar tais situações, além de por muitas vezes serem aplicados os treinamentos na própria população, para facilitar seu resgate ou aumentarem suas chances de sobrevivência. Com toda a tecnologia disponível atualmente, é possível melhorar e até mesmo ampliar a zona de alcance dos treinamentos ou procedimentos de sobrevivência. Este estudo tem como foco mostrar a eficácia de uma aplicação voltada para o treinamento de situações de risco em desastres ambientais, desenvolvendo uma simulação utilizando a realidade virtual como intermediário entre o usuário e um ambiente virtual preparado para emular tais situações de risco. Foi desenvolvido o planejamento, tendo em mente as limitações que um ambiente de realidade virtual proporciona, somado com as dos aparelhos mobiles. A escolha dos aparelhos mobile se deve ao fato de que é um utensilio que já faz parte do cotidiano de muitas pessoas, ou seja, aumenta ainda mais a acessibilidade do treinamento. Foi codificado o módulo 1 que focava na criação do ambiente virtual, fazendo assim a disposição dos móveis e objetos a serem utilizados pelo usuário durante sua experiência. Devido ao tempo escasso, os módulos 2 e 3 não foram desenvolvidos, ficando como sugestão de trabalhos futuros o desenvolvimento destes módulos.

Palavras-chave: Realidade Virtual; Desastres Ambientais; Treinamento de Sobrevivência; Imersão.

#### **ABSTRACT**

Environmental disasters may vary between natural and man-made disasters, but both are generally unavoidable events, requiring measures for the survival of beings inhabiting the regions affected by such phenomena. Survival training is applied to rescue teams to circumvent such situations, and training is often given to the population itself to facilitate their rescue or increase their chances of survival. With all the technology available today, it is possible to improve and even extend the range of survival training or procedures. This study aims to show the effectiveness of an application focused on risk situations training in environmental disasters, developing a simulation using virtual reality as an intermediary between the user and a virtual environment prepared to emulate such risk situations. Planning was developed, keeping in mind the limitations that a virtual reality environment provides, added to those of mobile devices. The choice of mobile devices is due to the fact that it is a tool that is already part of the daily lives of many people, ie, further increases the accessibility of training. Module 1 was coded, which focused on the creation of the virtual environment, making the arrangement of furniture and objects to be used by the user during his experience. Due to the scarce time, modules 2 and 3 were not developed, suggesting the development of these modules.

Keywords: Virtual Reality; Environmental disasters; Survival training; Immersion.

# **LISTA DE ILUSTRAÇÕES**

# **Figuras**

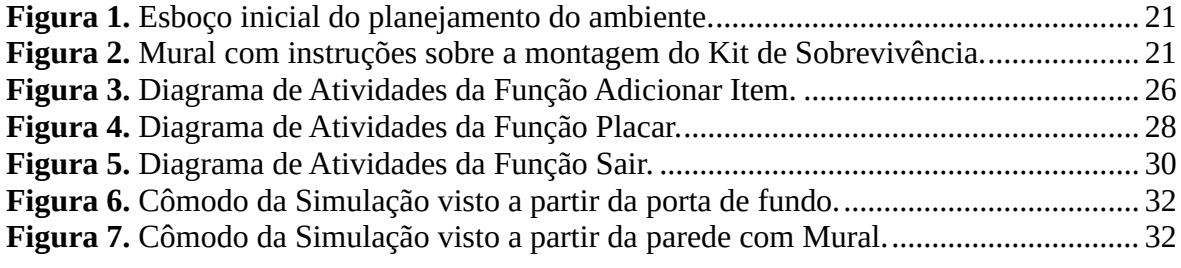

## **Quadros**

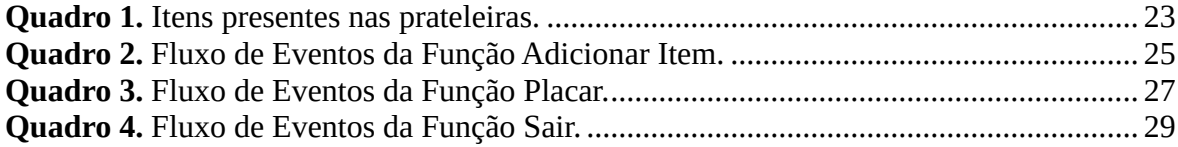

### **LISTA DE ABREVIATURAS E SIGLAS**

VR Realidade Virtual, do inglês *Virtual Reality*

3D Tridimensional

# **SUMÁRIO**

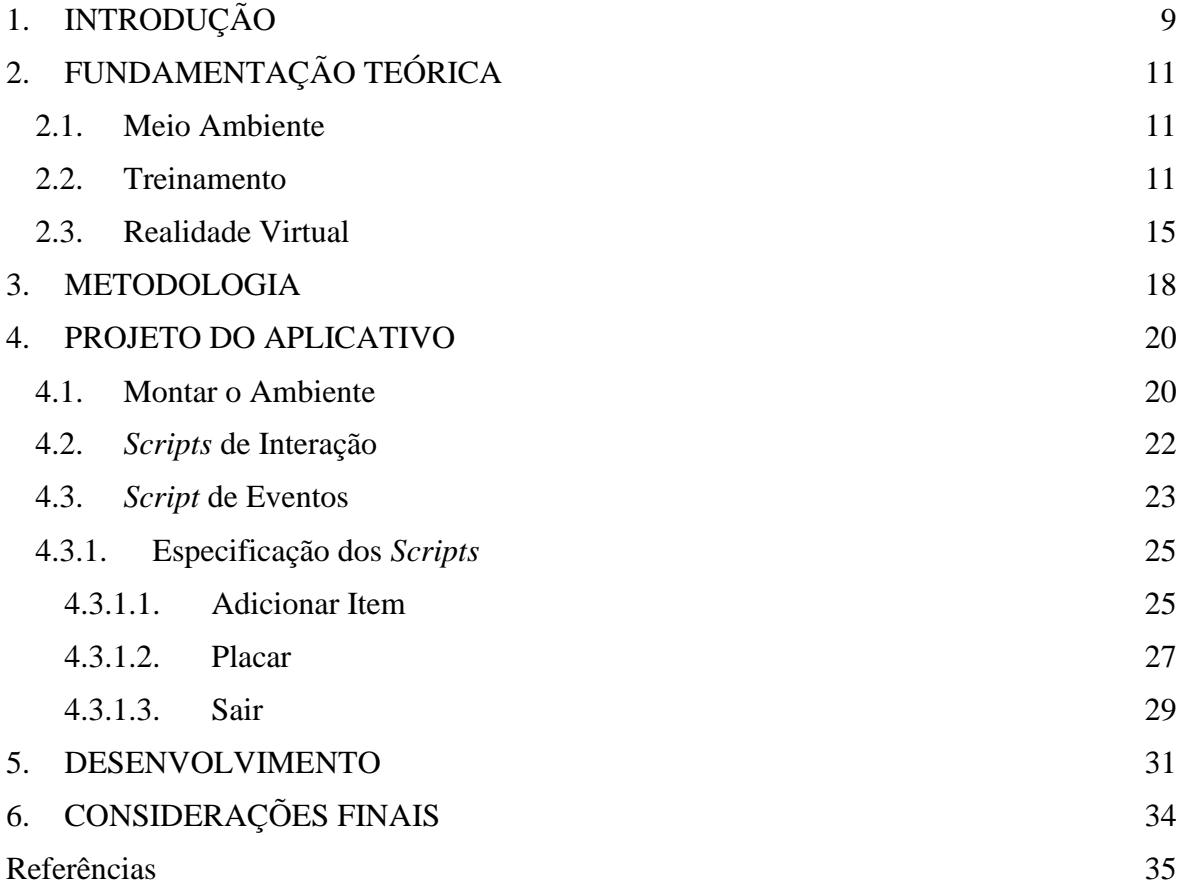

#### **1. INTRODUÇÃO**

De acordo com a Política Nacional de Defesa Civil, quatro ações devem ser tomadas antes, durante e após um desastre: prevenção, preparação, resposta e reconstrução (MARTINS, 2013). Porém, ao se tratar de desastres ambientais, a etapa de prevenção nem sempre pode ser efetuada, partindo direto para a etapa da preparação, que requer iniciativa tanto dos agentes de segurança quanto de civis de um modo geral. Porém, através dos ensinamentos convencionais (manuais, instruções diretas de profissionais no ramo de segurança ou discurso direto), nem sempre é possível reforçar os ensinamentos aos civis (SPRAWLS, 2008).

A importância de se demonstrar por meio da prática algo já previamente orientado é devido à facilidade que o corpo humano tem de gravar acontecimentos que interagem com os sentidos. Logo, quanto mais sentidos estiverem envolvidos no aprendizado, mais gravado o ensinamento ficará na memória do aprendente, o que garante a eficácia do conhecimento disseminado (SPRAWLS, 2008).

Pensando nisso, a realidade virtual (VR, do inglês *Virtual Reality*) apresenta ser uma boa aliada no reforço do aprendizado, pois trabalha com um novo mundo, abrindo portas para uma grande gama de possibilidades a serem exploradas, tão numerosas e engenhosas quanto as que podem ser vivenciadas na vida real. Seus usos podem variar entre diversas áreas de interesse, como: lazer, educação, exploração, cultura, entre outras. Muitas das simulações geradas conseguem trazer imersão suficiente para que o usuário passe a não fazer distinção entre o que é real e o que é simulado (VELOCCI, 2016).

Atualmente, a imersão causada pela VR é promovida pela utilização de dois dos cinco sentidos humanos: visão e audição (CROCHE *et al.*, 2016). A imersão pela visão é possível através da limitação do campo de visão, fazendo com que a atenção do usuário esteja completamente voltada à simulação, incluindo a modelagem de objetos 3D e o acompanhamento da visão por meio de seus movimentos de cabeça. Já a audição fica imersa à simulação por meio do áudio no formato 8D, que possibilita ao usuário escutar sons ao seu redor, em todas as direções (BRAGA, 2001; COUTO, 2014).

Essa imersão da VR permite ao usuário se sentir presente naquele local, tornando toda e qualquer interação no ambiente virtual uma espécie de confirmação de que aquele ambiente é vivo. Tendo isso em mente, o usuário tomará a decisão mais condizente com a que ele tomaria dentro da realidade. Visto que, de certa, forma o ambiente em que ele se

imergiu é semelhante ao seu de origem, ele permite que o usuário aprenda com suas ações o que "funcionará" e o que "não funcionará" em cada situação que lhe for apresentada no ambiente virtual em questão, tendo assim um aprendizado prático e seguro (CROCHE *et al.*, 2016).

Desse modo, por meio da combinação entre VR e treinamentos sobre medidas de segurança em casos de desastres ambientais, seria possível compensar as dificuldades que o usuário possa encontrar com relação a como reagir nesses eventos sem a interação física, mas ainda havendo uma interação com o ambiente. Mesmo sendo virtual, permite que o treinamento seja feito sem ser em um local específico. Sendo assim, é alta a colaboração que a VR poderá trazer ao treinamento referente à sobrevivência. O usuário conseguirá compreender melhor a explicação que lhe for passada no treinamento através da prática, sem ser exposto ao perigo e sem se deslocar até o local de treinamento.

O projeto tem como objetivo, planejar, através de práticas para a sobrevivência em casos de desastres ambientais, um ambiente de imersão utilizando realidade virtual para ajudar no preparo de civis, com a ferramenta de desenvolvimento *Unity*, permitindo aos civis treinarem suas respostas em casos de desastres ambientais. Esse objetivo tem como apoio os seguintes objetivos específicos: i) definir e usufruir do foco de imersão na simulação; ii) planejar o sistema; iii) desenvolver o ambiente virtual. Para isso, uma ampla pesquisa a respeito de medidas de segurança e desastres ambientais foi realizada, elucidando, assim, as melhores formas de se auxiliar o público geral em como reagir em situações de risco.

## **2. FUNDAMENTAÇÃO TEÓRICA**

#### **2.1. Meio Ambiente**

A relação entre o ser humano e a natureza já existe desde os primórdios da existência humana. Caça de subsistência, coleta de recursos para sobrevivência, mais tarde com a agricultura e também a busca por um ambiente favorável para o grupo se manter com o tempo (NAVES; BERNARDES, 2014). Com o passar dos anos, o ser humano pôde presenciar muitos desastres naturais no meio onde vive, sendo alguns deles tornados, erupções vulcânicas, terremotos e *tsunamis*, que não precisam de uma ação prévia do homem para acontecerem. Já no caso de enchentes, erosões ou deslizamento de terra podem ser ocasionados por ação prévia de origem humana, pois assim como a sociedade impacta a natureza, a natureza também pode causar impacto sobre a sociedade (PENA, 2008).

O impacto da sociedade causado sobre a natureza, vem da capacidade adaptativa que o ser humano desenvolveu no decorrer de sua evolução. Dessa evolução veio a necessidade de usar os recursos do meio ambiente para auxiliar no seu progresso, como por exemplo nos casos de desmatamento para aumentar a área disponível para a construção de casas, ou para a criação de represas para geração de energia. Porém, todas essas alterações causadas no meio ambiente, acabam refletindo na maneira de como a natureza vai reagir daí em diante com a sociedade (PENA, 2008). A floresta que foi desmatada para a construção de casas, não conseguirá mais reter a água das chuvas como antes, podendo causar inundações na região que antes estava preparada para as chuvas, assim como a represa que foi construída acaba alagando as regiões próximas, matando fauna e flora que antes habitavam o local.

#### **2.2. Treinamento**

Como forma de contornar o reflexo da natureza perante a intervenção humana, medidas de segurança são tomadas e lecionadas aos responsáveis pela segurança da população em geral. Dependendo da cultura do país, acabam por ensinar as medidas de preparação e resposta para a população de modo que, em caso de algum desastre ambiental, seja devido a causa natural ou humana, as pessoas saibam como reagir até que o resgate seja realizado pelas autoridades (MARTINS, 2013).

Alguns países desenvolvidos, e que sofrem mais frequentemente com o risco de desastres ambientais eminentes, como o Canadá, fornecem treinamento para a população sobre como agir em caso de terremotos ou tsunamis, desastres mais comuns e com mais chance de ocorrência neste país, principalmente em sua costa oeste. Manuais e *kits* de sobrevivência são vendidos e disponibilizados para a população como forma de reduzir o impacto e número de vítimas desses desastres que por certas vezes ocorrem sem um "aviso prévio" (BRITISH COLUMBIA EMERGENCY MANAGEMENTBC, 2015).

Nos manuais canadenses são explicadas as medidas a serem tomadas antes, durante e depois de casos de terremotos ou tsunamis. Inicialmente, antes que ocorra um dos desastres citados, se faz necessário adquirir um *kit* de sobrevivência, contendo no mínimo suprimentos hídricos e alimentícios para 72 horas. O *kit* ideal deve conter: *kit* de primeiros socorros, suprimentos de água e alimentos não perecíveis que durem 72 horas, rádio de comunicação a pilhas, sacos de lixo, lenços umedecidos, lanterna com pilha extra, apito, celular inteiramente carregado, máscara, mapa local e roupas extras. Todos esses itens, ou sua maioria, devem estar de fácil acesso para o caso de ocorrência de um desastre ambiental (BRITISH COLUMBIA EMERGENCY MANAGEMENTBC, 2015).

Durante um terremoto, o aconselhado é se abrigar embaixo de superfícies planas pesadas e segurar-se na cobertura escolhida, para evitar que ela se movimente, até que o terremoto pare. Em seguida, caso esteja ferido, trate seus ferimentos e em seguida confira se alguém perto de você precisa de auxílio para tratar de ferimentos também. Devido ao terremoto, o sistema de gás, eletricidade ou de água do local onde está pode ter sido comprometido, então para evitar acidentes, deve-se desligar todos os 3 sistemas mencionados além de evitar acender fósforos em caso de vazamento de gás nas imediações (BRITISH COLUMBIA EMERGENCY MANAGEMENTBC, 2015).

Em muitos casos, após um terremoto, é comum que haja também tsunamis, então, se residir em uma região onde existe risco de ser afetada deve-se estar preparado. Portanto, recomenda-se que deixe o local onde está, levando apenas seu *kit* de sobrevivência, em direção a um local pré-determinado pelas autoridades locais ou para o local mais alto nas proximidades, de preferência um morro ou montanha. Deve manter-se no local até que as autoridades se manifestem a respeito; utilize o rádio comunicador de seu *kit* de sobrevivência para se manter atualizado (BRITISH COLUMBIA EMERGENCY MANAGEMENTBC, 2015).

No contexto brasileiro, as enchentes são os desastres naturais mais comuns, e por sua vez, se não forem tomados os devidos cuidados, podem acabar ferindo ou até mesmo causando a morte de cidadãos durante o evento. Mesmo que a comercialização de manuais ou *kits* de sobrevivência para situações de risco não seja comum no Brasil, ainda é possível se preparar para uma enchente, graças ao devido treinamento com autoridades responsáveis na área de segurança pública.

Assim como nos casos explanados anteriormente, o ideal é manter um kit de sobrevivência e um *kit* de primeiros socorros preparado com antecedência em local de fácil acesso. Caso haja um aviso prévio sobre a inundação, deve-se inicialmente suspender todos os seus bens materiais, documentos importantes e substâncias perigosas ou tóxicas, para que não haja contato destes com a água da enchente. É importante se manter informado sobre novas orientações de autoridades através da televisão ou rádio (SIKANA BRASIL, 2017).

Antes da inundação chegar à sua casa, tranque todas as portas e janelas, além de vedar as janelas com fita adesiva e as portas com panos ou toalhas no rodapé. A fim de evitar acidentes, deve-se desligar o fornecimento de gás e eletricidade da rede, o ideal é se manter em um local alto dentro de sua casa para evitar contato com a água. Recomenda-se que nos casos de inundação deve se permanecer em casa, seguindo as orientações passadas pelas autoridades, mas caso haja necessidade de sair, avise com antecedência parentes ou amigos sobre a sua saída e seu destino (SIKANA BRASIL, 2017).

Caso esteja fora de casa durante uma inundação, deve-se evitar atravessar as áreas inundadas, independentemente de estar ou não em um veículo, pois não são abrigos seguros. Também evite se aproximar de linhas de eletricidade que caíram no chão, pois podem entrar em contato com a água e gerar corrente elétrica fatal. Procure abrigar-se no local mais elevado possível evitando áreas próximas a rios ou cursos de água (SIKANA BRASIL, 2017).

Outro desastre ambiental comum no Brasil são os deslizamentos de terras, que por sua vez, normalmente podem ser previstos por meio de sinais nas redondezas. Alguns desses sinais podem ser vistos nas próprias residências locais: portas e janelas empenam ou emperram repentinamente, rachaduras nas paredes aparecem ou rachaduras antigas começam a alargar (MONSORES, 2019).

Mas dentre os sinais apresentados, o que deve receber maior atenção é o de chuvas fortes e prolongadas, pois são durante elas que os deslizamentos de terra costumam iniciar. Caso note o início de um deslizamento de terra, abandone o local onde se encontra imediatamente e abrigue-se em algum local seguro (MONSORES, 2019).

Já no caso de o deslizamento já ter começado e a pessoa se encontrar em casa, o ideal é se manter dentro dela e abrigar-se embaixo de alguma mesa maciça ou móvel resistente. Se estiver na rua, é recomendado abrigar-se em um prédio resistente, mas se não for possível, deve manter-se em posição fetal, protegendo suas partes mais frágeis e mantenha-se dessa forma até o fim do deslizamento. Mas se por acaso estiver no caminho do deslizamento, recomenda-se sair do caminho indo para um terreno mais elevado, caso contrário agarre-se a uma árvore, poste ou rochedo para não ser levado pela enxurrada (MONSORES, 2019).

Outro tipo de desastre ambiental, infelizmente passou a ser mais recorrente em algumas regiões do Brasil, mas esse tipo de acidente ainda não possui muitos métodos para sobrevivência revelados ao público. Trata-se dos rompimentos de barragens, que causam efeitos devastadores, como pôde ser visto nas cidades de Mariana e Brumadinho, onde 19 e 218 pessoas foram mortas, respectivamente (G1 MINAS, 2019; G1 SÃO PAULO, 2019).

Por se tratar de um desastre ambiental, de certa forma recente na história do Brasil, como foi dito anteriormente, ainda não se tem definidos procedimentos de segurança para a população caso outros rompimentos ocorram, existe apenas a prevenção por conta dos engenheiros para que nenhuma outra barragem seja rompida. Neste sentido, pode-se adotar os procedimentos de segurança explanados anteriormente a respeito de deslizamento de terras e inundações, pois esses dois desastres ambientais possuem traços em comum com o rompimento de barragens.

Por muitas vezes os servidores públicos não conseguem alcançar todas as regiões povoadas de um estado ou cidade, e muitos cidadãos podem ficar sem os devidos avisos e recomendações sobre como agir em caso de enchentes ou inundações, o que pode causar sérios problemas para a civilização local.

Mas como atualmente, cerca de 70% da população brasileira tem acesso a um celular com internet, o treinamento pode ser realizado inteiramente em casa, tanto por meio da leitura online de matérias jornalísticas, quanto assistindo a vídeos que ensinam os procedimentos que devem ser realizados, ou através de um treinamento em tempo real com o auxílio de uma realidade virtual com portabilidade para *smartphones* (BRASIL ECONÔMICO, 2018).

#### **2.3. Realidade Virtual**

Com a tecnologia atual, a imersão em ambientes virtuais tridimensionais (3D) só é possível de forma parcial, por meio de dois dos cinco sentidos humanos: audição e visão. Mesmo com essa limitação, não há impedimentos para que o usuário se sinta inserido ou imerso no ambiente ao qual se sujeita a experimentar, pois "tal percepção é criada cercando o usuário de VR de imagens, sons e outros tantos estímulos que forneçam a sensação de se estar em um ambiente total" (CROCHE *et al.*, 2016).

A imersão da visão, que serve como foco primário na imersão proposta por essa tecnologia, é criada através da limitação do campo de visão do usuário, impossibilitando-o de ver o que acontece fora da VR, além da capacidade de adaptação do movimento no campo de visão do usuário na vida real estar sincronizado com o da simulação, fazendo com que ele sinta estar fisicamente presente no ambiente virtual (BRAGA, 2001).

Ao se tomar como exemplo o *Oculus Rift*, o site oficial do produto afirma que "quando você está na realidade virtual, o *headset* desaparece, e você viaja para um lugar incrível" (OCULUS RIFT, 2012). O efeito 3D dos óculos em geral, é causado pela utilização de um visor fechado com uma tela com cerca de 7 polegadas, exibindo imagens levemente diferentes para cada um dos olhos, gerando uma visão estereoscópica. Já o acompanhamento dos movimentos feitos pela cabeça, é possível graças a três giroscópios, três acelerômetros e três magnetômetros que permitem a captura e reprodução dos movimentos dentro da simulação (MONTEIRO, 2015).

Entre os *hardwares* que foram desenvolvidos focando em VR, pode-se citar o *HTC VIVE*, o *Oculus Quest* e o *Oculus Go*, dos quais tem-se a faixa de preços variando de R\$2.490,92 a R\$7.647,05 (AMAZON.COM.BR, 2019). Essa faixa de preços torna quase impossível a aquisição de tais aparelhos pela maioria da população brasileira, já que o salário mínimo atual está no valor de R\$998,00 (BRASIL, 2019). Felizmente, muitos *smartphones* já possuem compatibilidade com a tecnologia VR sem a obrigatoriedade de uso de um óculos, e de acordo com uma coleta de dados feita pelo IBGE, mais de 70% da população brasileira possui acesso a um celular com internet (BRASIL ECONÔMICO, 2018), tornando assim a VR uma tecnologia acessível à população brasileira.

Assim como o *hardware* tem seus requisitos para causar tal imersão, o *software* também possui suas próprias funções e responsabilidades nesta tarefa. Tendo como principal função criar o ambiente virtual, onde os objetos presentes dentro da simulação podem ser

posicionados livremente no espaço, permitindo que o observador tenha a noção de profundidade, causando assim maior imersão. Outra função do *software*, é a inclusão de efeitos de iluminação, sombra e partículas volumétricas (JORDÃO, 2016).

Assumindo que ambos, *hardware* e *software*, têm suas funções e importâncias na imersão do usuário, deve-se lembrar que ambos precisam caminhar juntos para que nenhum de seus elementos entre em conflito, ou que seja obstáculo para o outro. Desta forma, o Designer Gráfico Jordão (2016) afirmou que uma experiência de VR não pode ter atrasos na renderização do conteúdo, além de ser capaz de processar o deslocamento do campo de visão no *software* e mostrar a imagem desta nova área que o usuário deseja visualizar no menor tempo possível, semelhante ao que se leva na vida real.

A audição causa um grande diferencial quando se trata da imersão de uma pessoa em um ambiente virtual, visto que a sonoplastia, muitas vezes, é a chave para se diferenciar uma cena do cotidiano de uma cena de suspense. Para a audição ficar imersa no ambiente, é necessária a utilização de uma tecnologia que faça o áudio ter uma aparência tridimensional, conhecida como áudio 8D, fazendo com que o usuário sinta diferença no volume dos sons dependendo de onde seu campo de visão estiver direcionado (COUTO, 2014).

Essa imersão é criada a partir do momento que o *hardware* e o *software* conseguem explorar a audição binaural do usuário, que consiste na capacidade de localizar a fonte dos sons a partir da interação de uma onda sonora com o corpo humano (VORLNDER, 2007 *apud* COUTO, 2014). *Softwares* como *Adobe Audition*, já possuem suporte para a renderização e estilização de áudios no formato 8D, partindo de um estilo de som chamado "*Spatial Stereo*", onde é capaz de gerar sons provenientes de todos os lados e direções. (ADOBE, 2019).

Com todos esses recursos apresentados a respeito da VR e a imersão que ela também é capaz de prover, seus usos no meio educacional são de grande ajuda no ensinamento prático, pois torna possível a realização de uma determinada tarefa sem comprometer a segurança do aprendente durante o ensinamento teórico. Isso se deve pelo fato de que as lições aprendidas poderão ser executadas diretamente pelo usuário, mas as consequências serão apenas experimentadas no ambiente virtual, não sentidas no ambiente real, permitindo que haja um aprendizado prático e seguro. A importância do ensinamento prático, se deve pela facilidade de absorção de conteúdos que o aprendente terá quando for exposto à uma situação real, se colocando na situação à qual pôde ouvir durante o curso, aplicando e enfatizando assim o que lhe foi lecionado (SPRAWLS, 2008).

Para um treinamento prático efetivo, a pessoa deveria vivenciar as sensações que teria se fosse exposta ao perigo que poderia vir a interferir em suas tomadas de decisão. Dentre tantos meios que o aprendizado se diversifica, os treinamentos focados em sobrevivência são por sua vez considerados, às vezes, difíceis de serem aplicados, uma vez que existe a necessidade do ensinamento prático, que neste caso específico é uma barreira no aprendizado devido à dificuldade de simular um desastre ambiental.

Por meio da VR, seria possível absorver melhor o conceito das normas de sobrevivência para os cidadãos sem que eles precisem necessariamente ficar expostos ao perigo. Toda a aprendizagem pode ser feita em um ambiente seguro, sem o risco de acidentes reais, além de proporcionar uma gama de possibilidades para a reconstrução de situações de perigo.

#### **3. METODOLOGIA**

Por meio de artigos científicos e fontes confiáveis, foi realizado um estudo sobre a realidade virtual e as práticas de sobrevivência em situações de desastres ambientais, além dos desafios quanto a necessidade em exemplificar situações práticas durante desastres do gênero. Para isso, na primeira etapa foi feito um levantamento teórico sobre os conceitos intrínsecos à realidade virtual, buscando definir conceitos e particularidades desta tecnologia, além das normas de segurança referentes à desastres ambientais e eventuais buscas de material para se modelar os ambientes, a servirem de base para as simulações de diversos desastres ambientais.

Na segunda etapa, foi realizado o planejamento de desenvolvimento do *software*, onde foram apresentados todos os elementos pensados para a versão final do *software*. Diagramas de atividade, diagramas de caso de uso e fluxo de eventos foram os documentos diagramados no decorrer do planejamento a fim de facilitar a completa compreensão do *software* em seu último estágio.

Na terceira etapa, deu-se início ao desenvolvimento do *software*, tendo portabilidade apenas para aparelhos *mobile*, visto que o objetivo do trabalho é possibilitar que qualquer pessoa tenha acesso ao *software*, e percebeu-se que a utilização de óculos de realidade virtual poderia limitar seu uso. Para o desenvolvimento, foi utilizada a ferramenta *Unity* devido à sua vasta biblioteca de elementos para criação de cenários e objetos, disponibilizadas tanto de forma gratuita quanto paga. Outro fator que influenciou na escolha desta ferramenta foi sua afinidade para desenvolvimentos de *softwares* de VR.

Durante o desenvolvimento, foi realizada a segregação das etapas a serem codificadas, iniciando pela distribuição de elementos no ambiente virtual, a fim de criar o cenário mais adequado às condições impostas ao usuário pelo desastre. A etapa seguinte diz respeito ao desenvolvimento dos *scripts* de interação entre o usuário e os objetos do cenário, dentre os *scripts* foram definidos: i) pegar objeto; ii) soltar objeto; iii) pegar mochila; iv) sair. A última etapa do desenvolvimento foi definida para codificação do sistema de pontuação, de modo que seja possível contabilizar os pontos relacionados a cada um dos objetos coletados pelo usuário, além de exibi-los para o usuário.

Quanto ao conteúdo apresentado pelo *software*, será uma simulação em realidade virtual com o objetivo de recriar um cômodo de uma casa que está prestes a ser atingida por um desastre ambiental. O usuário deve realizar escolhas de objetos neste ambiente que maximizem suas chances de sobrevivência, de modo que cada ação tomada pelo indivíduo irá gerar uma pontuação, que ao final da simulação resultará em seu placar.

#### **4. PROJETO DO APLICATIVO**

Partindo da ideia central de criar um ambiente de VR destinado ao treinamento de sobrevivência em casos de desastres ambientais para todos os públicos, mas com as limitações de um aparelho *mobile*, percebeu-se como alternativa mais viável a criação de uma simulação que focará em fazer o usuário criar seu próprio *Kit* de Sobrevivência. Apesar do foco estar presente na produção para aparelhos *mobile*, este projeto tem a possibilidade de replicação para utilização em conjunto com óculos VR, mas para isso devem ser feitas as devidas adaptações no código, por se tratar de uma plataforma diferente. Para isso, o desenvolvimento do aplicativo deve ser dividido em três módulos: i) montar o ambiente; ii) *scripts* de interação; iii) *scripts* de eventos.

#### **4.1. Montar o Ambiente**

Durante o primeiro módulo de desenvolvimento, foi necessário planejar um local ou situação onde não seria exigida a movimentação do usuário, mantendo-o estático na mesma posição, do início ao fim da simulação. A ambientação escolhida foi uma sala tematizada como "quarto de dispensa", pois ele porta uma grande variedade de itens ao seu redor, tornando possível a disposição de estantes ou mesas no local para ajudar na distribuição dos itens sem que estes ficassem em desacordo com a ambientação.

A disposição dos móveis estará ao redor do usuário, tendo uma mesa em sua frente, duas estantes sendo uma à sua esquerda e outra à sua direita, e uma porta ao fundo do ambiente. A estante tem quatro prateleiras, que podem comportar entre três ou quatro itens cada, dependendo do tamanho do item disposto, totalizando cerca de doze a dezesseis itens por estante. Na mesa tem disposta uma mochila, onde o usuário poderá depositar os itens coletados, ou seja, ela representa o *Kit* de Sobrevivência. Cada item deverá ter uma pontuação, que será contabilizada à medida que o usuário o depositar na mochila. A porta do cômodo, que fica atrás do usuário tem o intuito de encerrar a simulação para que a pontuação final do usuário possa ser calculada.

A [Figura](#page-20-0) 1 apresenta um esboço inicial do planejamento da disposição dos móveis no ambiente. Nela, o item 1 representa onde o usuário estará durante toda a simulação; o item 2 representa a mesa que servirá de apoio para o item 3, a mochila; o item 4 representa ambas as estantes que portarão os itens a serem adicionados na mochila; o item 5 representa o mural contendo informações sobre como diferenciar um item do outro a partir das cores e formas; finalizando com o item 6 que representa a porta de saída.

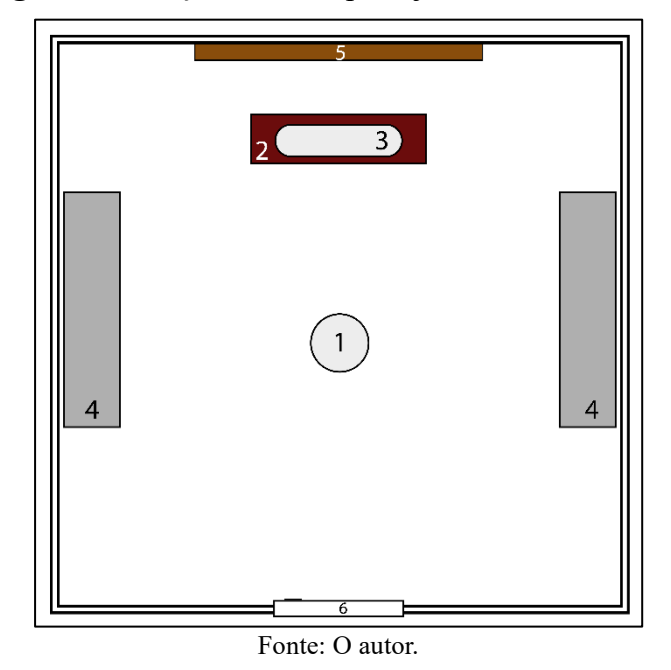

<span id="page-20-0"></span>**Figura 1.** Esboço inicial do planejamento do ambiente.

Na parede, atrás da mesa, em frente ao usuário, será exibido um mural [\(Figura](#page-20-1) 2) com algumas dicas sobre a diferenciação existente entre cada item, distinguindo-os entre pontos (cor) e peso (forma geométrica). Os itens representados como leves portarão de 0,1 Kg até 0,5 Kg, os médios pesarão de 0,6 Kg até 1 Kg, enquanto que os pesados pesarão de 1,1 Kg até 2 Kg. Quanto a pontuação será distribuída da seguinte maneira: baixa de 0 a 75 pontos, média de 76 a 125 pontos e alta de 126 a 200 pontos.

<span id="page-20-1"></span>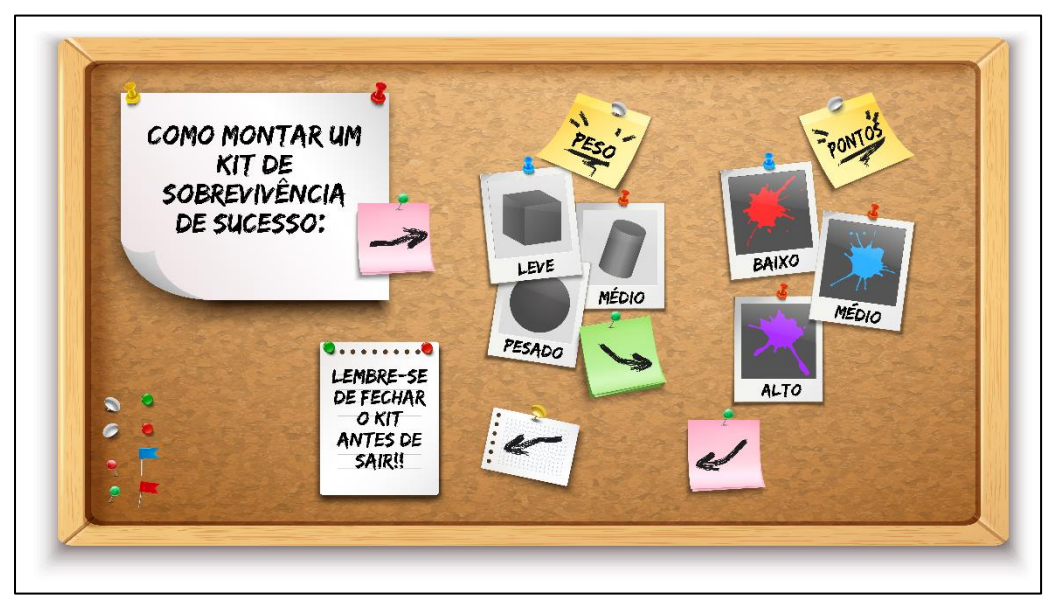

**Figura 2.** Mural com instruções sobre a montagem do Kit de Sobrevivência.

Para auxiliar na imersão, ambientação local e exploração dos recursos da VR, um dispositivo de áudio poderá ser colocado na sala, com alguns sons ambientes de carros passando, pessoas falando, animais grunhindo, entre outros. Mas para que a característica 8D do som, proporcionado pela VR, seja bem explorada, o som deve ter sua origem atrás da porta, para que assim o usuário tenha um direcionamento do som, e somente ficará mais alto quando ele direcionar seu olhar para a porta de saída.

#### **4.2.** *Scripts* **de Interação**

O segundo módulo será desenvolvido seguindo uma determinada ordem, devido à importância e dependência de certas funções. Iniciando-se pela função "pegar objeto", responsável por selecionar um objeto localizado no centro da tela do usuário e trazê-lo para perto do mesmo, fazendo o objeto acompanhar os movimentos do aparelho mobile, representando a visão do usuário. Essa interação deve ser feita a partir do toque do usuário na tela do dispositivo *mobile*, mas essa ação só será realizada com sucesso quando o usuário mirar no objeto utilizando um ponto (ou mira), localizado bem no centro da tela. Caso o usuário aponte a mira em algum objeto com o qual possa interagir, o ponto irá reagir se expandindo e se tornando uma circunferência, para simbolizar a possibilidade de o usuário tocar na tela e ter a posse do objeto em questão. Sempre que o usuário realizar a função "pegar objeto", enquanto ele ainda está de posse desse objeto, estará disponível, à direita do item selecionado, na tela do celular, a indicação do nome, peso, pontos e uma breve descrição sobre o item.

Em seguida será codificada a função de "soltar o objeto", subsequente à ação anterior de "pegar objeto", servindo tanto para soltar o objeto dentro da mochila, quanto para soltar o objeto no chão caso tenha pego um por engano.

Ao finalizar este módulo têm-se os *scripts* responsáveis por encerrar a simulação, que são "mochila" e "sair". A função "mochila" abrange as ações de pegar e soltar a mochila, sendo que ao pegar a mochila, nenhum outro item poderá ser adicionado, a não ser que o usuário realize a ação de soltar novamente. Apenas com a mochila em posse o usuário poderá encerrar a simulação e assim ter acesso ao seu placar de pontuação. Já a função "sair" estará disponível apenas quando o usuário pegar a mochila, tornando assim a porta passível de interação, permitindo que usuário deixe o cômodo, encerrando a simulação e apresentando seu placar em seguida.

#### **4.3.** *Script* **de Eventos**

No terceiro módulo será o momento de codificar as ações das quais o usuário não tem controle. Entre os *scripts*, estão os que se relacionarão com os itens, como pontos e peso. Os pontos correspondem, no *script,* o quão útil serão cada um dos itens dispostos no ambiente, de modo que uma vez que o usuário colete os itens e os deposite na mochila, serão somados para cálculo da pontuação final do usuário. Já o peso equivale ao quanto de espaço aquele item irá ocupar na mochila.

Tendo em mente que cada item terá seu próprio nome, peso e pontos [\(Quadro 1\)](#page-22-0) caberá ao usuário escolher a melhor disposição de itens para compor seu *kit* de sobrevivência, mas para que o mesmo tenha uma boa pontuação, é recomendado que siga o seguinte modelo de *kit* de sobrevivência: *kit* de primeiros socorros, suprimentos de água e alimentos não perecíveis que durem 72 horas, rádio de comunicação a pilhas, sacos de lixo, lenços umedecidos, lanterna com pilha extra, apito, celular inteiramente carregado, máscara, mapa local e roupas extras (BRITISH COLUMBIA EMERGENCY MANAGEMENTBC, 2015).

<span id="page-22-0"></span>

| <b>Nome</b>                 | Peso             | <b>Pontos</b> |
|-----------------------------|------------------|---------------|
| Kit de Primeiros Socorros   | $1$ Kg           | 200           |
| Agua                        | 0,5 Kg - 2 Kg    | $125 - 175$   |
| Alimento não Perecível      | $0,5$ Kg - 2 Kg  | $100 - 150$   |
| Lanterna                    | $0.5$ Kg         | 125           |
| Rádio                       | $0.5$ Kg         | 75            |
| Pilha                       | $0,1$ Kg         | 100           |
| Sacos de Plásticos          | $0,1$ Kg         | 50            |
| Lenços Umedecidos           | $0,1$ Kg         | 50            |
| Apito                       | $0,1$ Kg         | 75            |
| Celular                     | $0,1$ Kg         | 150           |
| Máscara                     | $0,1$ Kg         | 100           |
| Mapa Local                  | $0.1$ Kg         | 150           |
| Muda de Roupas              | $2$ Kg           | 175           |
| Itens Não Citados na Tabela | $0,1$ Kg $-1$ Kg | $0 - 25$      |

**Quadro 1.** Itens presentes nas prateleiras.

Fonte: O autor.

O desafio proposto nessa simulação encaixa-se com a otimização combinatória conhecida como Problema da Mochila. Esse problema baseia-se em um conjunto de itens que se diferenciam em peso e valor, e devem ser combinados de maneira que não ultrapassem um peso máximo e atinjam o maior valor possível (MIYAZAWA; SOUZA, 2015). No caso da atual simulação, iremos trabalhar com uma mochila fracionária, ou seja, a seleção de itens será individual ao invés de lotes, além de que serão utilizadas as seguintes equações nos

cálculos envolvendo a mochila e seus itens:  $P = P_{\text{m\'aximo}} - \sum_{\text{itens}=0}^{n} P_{\text{itens}}$ , onde  $\sum_{itens=0}^{n} P_{itens} \le P_{maximo}$  e  $Pt = \sum_{itens=0}^{n} Pt_{itens} - T_{segundos}$ . P representa o peso da mochila,  $P_{m\acute{a}ximo}$  representa o peso máximo da mochila,  $Pt$  são os pontos da mochila e  $T$ são os segundos que levaram para ser produzido o *Kit* de Sobrevivência, de forma que a cada 50 segundos, equivalem a 25 pontos perdidos.

É importante observar que os *scripts* de evento não se limitam apenas aos itens do cenário, mas também à própria mochila, por exemplo, os *scripts* "adicionar item", "capacidade", "soltar mochila" e "pegar mochila". Começando por "adicionar item" [\(Quadro 2](#page-24-0) e [Figura](#page-25-0) 3), que será responsável pela adição dos pontos e pesos contidos em cada item solto dentro da área correspondente à mochila, realizando já a somatória deles para que possa ser apresentado no placar final, além de excluir o item do ambiente virtual para simular sua entrada na mochila.

Tem-se, também, a capacidade da mochila, que irá delimitar o peso máximo que a mochila suportará. A capacidade será definida pelo usuário logo no início da simulação, pois serão exibidas três opções de tamanho para o *Kit* de Sobrevivência: 5 Kg, 10 Kg ou 15 Kg. Caso algum item tente ser adicionado na mochila quando ela já tiver atingido o peso máximo, a mochila irá piscar em tom de vermelho, além de emitir um som de alerta, não permitindo a adição deste item.

Outro *script* relacionado com a mochila é o "pegar mochila", que além de pegar a mochila, irá desbloquear a função de "sair" e bloquear a função "adicionar itens". Diferentemente da função "soltar mochila", que irá bloquear a função "sair" e desbloquear a função "adicionar itens".

Com relação aos *scripts* responsáveis por encerrar a simulação, têm-se o "sair" e o "placar" [\(Quadro 3](#page-26-0) e [Figura](#page-27-0) 4). O *script* "sair" [\(Quadro 4](#page-28-0) e [Figura](#page-29-0) 5) estará inicialmente bloqueado e para desbloqueá-lo basta pegar a mochila. Seu objetivo será deixar o cômodo onde o usuário estava e acionar o *script* "placar", que tem a finalidade de realizar o somatório de todos os pontos dos itens depositados na mochila e apresentar ao usuário sua pontuação final. De acordo com a pontuação final do usuário, seria possível demonstrar a eficiência do *Kit* de Sobrevivência preparado dentro da simulação, além de também mostrar o tempo decorrido nesta atividade.

### **4.3.1. Especificação dos** *Scripts*

# *4.3.1.1. Adicionar Item*

<span id="page-24-0"></span>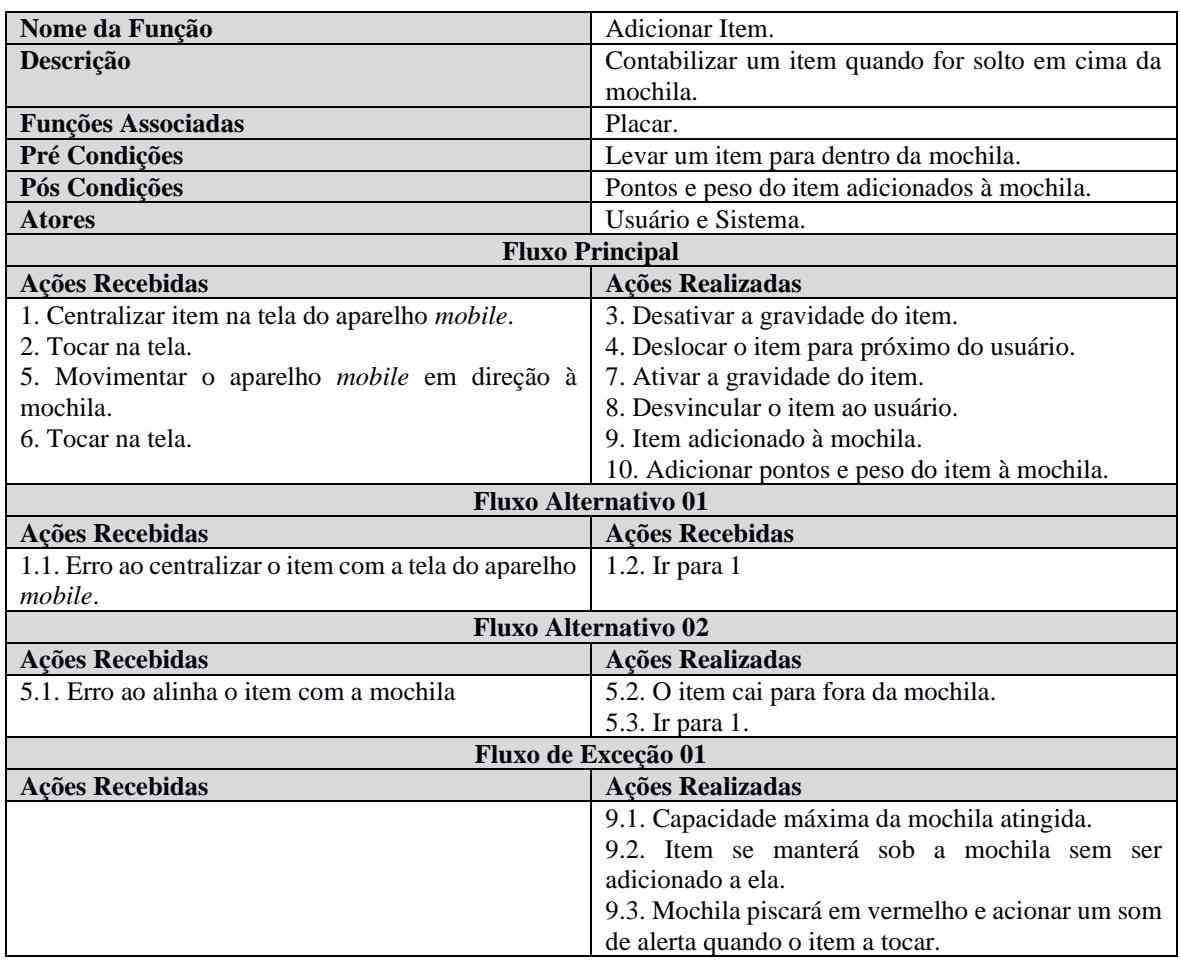

## **Quadro 2.** Fluxo de Eventos da Função Adicionar Item.

Fonte: O autor.

<span id="page-25-0"></span>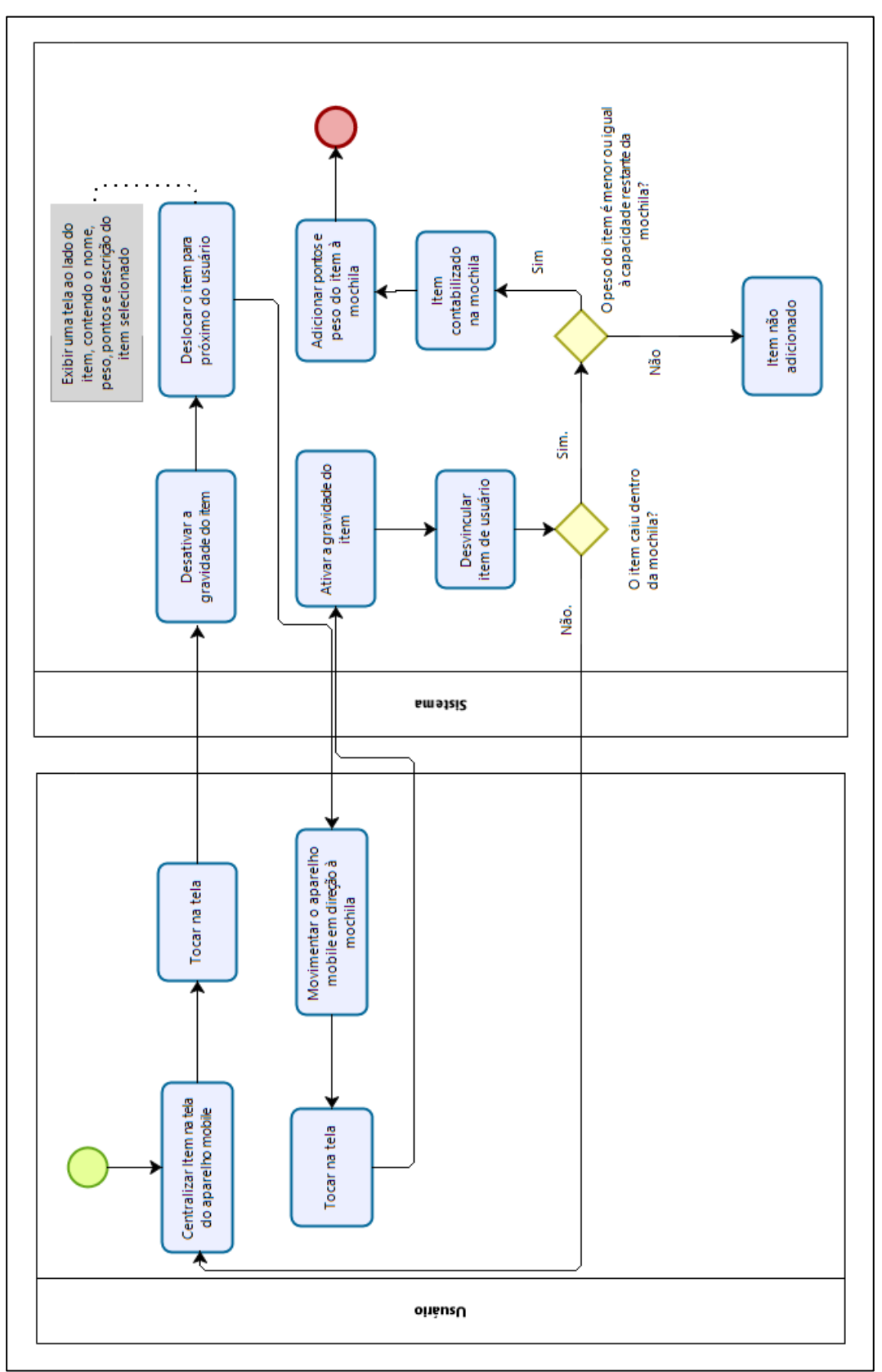

**Figura 3.** Diagrama de Atividades da Função Adicionar Item.

Fonte: O autor.

#### *4.3.1.2. Placar*

<span id="page-26-0"></span>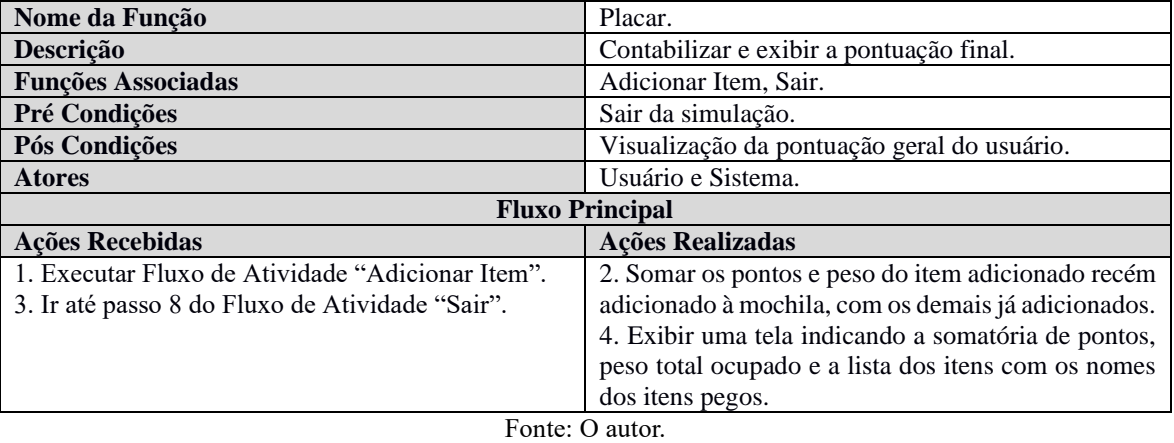

# **Quadro 3.** Fluxo de Eventos da Função Placar.

<span id="page-27-0"></span>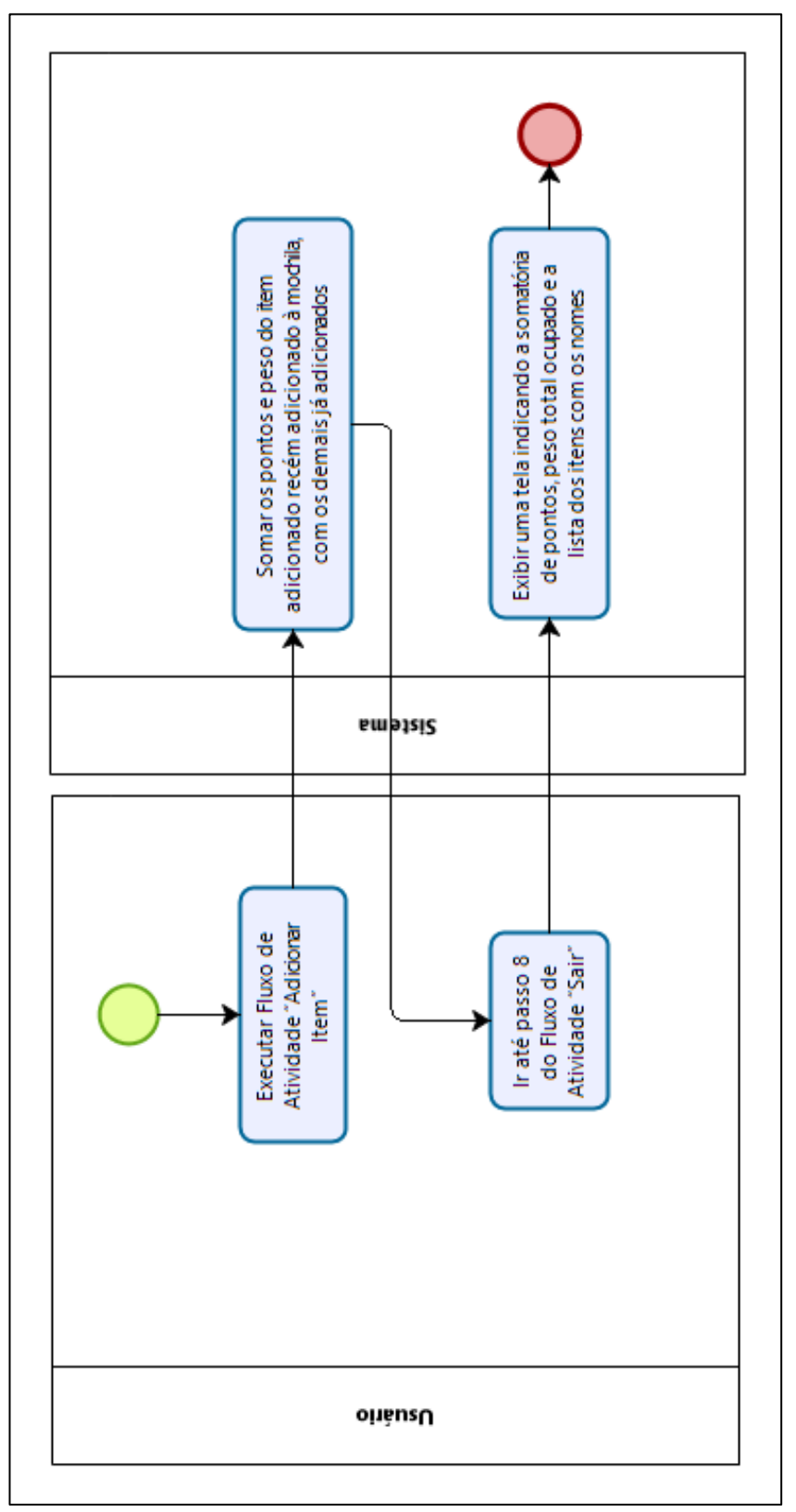

**Figura 4.** Diagrama de Atividades da Função Placar.

Fonte: O autor.

### *4.3.1.3. Sair*

<span id="page-28-0"></span>

| Nome da Função                                             | Sair.                                       |  |
|------------------------------------------------------------|---------------------------------------------|--|
| Descrição                                                  | Finalizar a simulação.                      |  |
| <b>Funções Associadas</b>                                  | Adicionar Itens.                            |  |
| Pré Condições                                              | Pegar a mochila.                            |  |
| Pós Condições                                              | Encerrar a simulação.                       |  |
| <b>Atores</b>                                              | Usuário e Sistema.                          |  |
| <b>Fluxo Principal</b>                                     |                                             |  |
| <b>Ações Recebidas</b>                                     | <b>Ações Realizadas</b>                     |  |
| 1. Centralizar mochila na tela do aparelho mobile.         | 3. Remover a aparência da mochila.          |  |
| 2. Tocar na tela.                                          | 4. Inibir a função "Adicionar Itens".       |  |
| 6. Centralizar a porta na tela do aparelho <i>mobile</i> . | 5. Tornar a porta em um objeto interagível. |  |
| 7. Tocar na tela.                                          | 8. Exibir placar.                           |  |
| 9. Centralizar a opção "Sair" na tela do aparelho          | 11. Encerrar a simulação.                   |  |
| mobile.                                                    |                                             |  |
| 10. Tocar na tela.                                         |                                             |  |

**Quadro 4.** Fluxo de Eventos da Função Sair.

Fonte: O autor.

<span id="page-29-0"></span>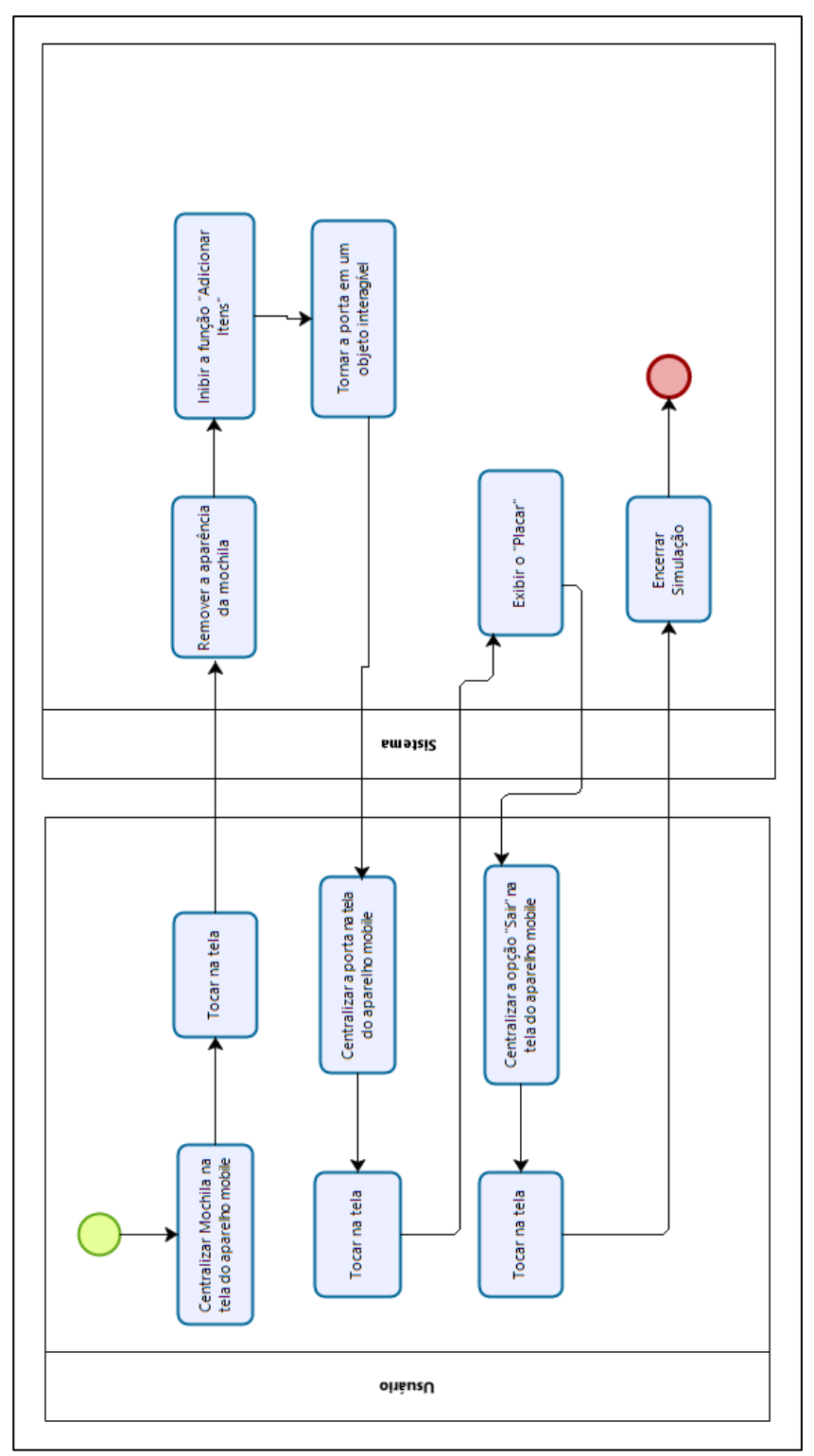

**Figura 5.** Diagrama de Atividades da Função Sair.

Fonte: O autor.

#### **5. DESENVOLVIMENTO**

O início do desenvolvimento do projeto se deu após o estudo da ferramenta *Unity*, através dos cursos focados em ambientes 3D, entre eles alguns foram providos pela própria página oficial da ferramenta (UNITY ASSET STORE, 2019). A partir do treinamento "*Roll a Ball*" da *Unity*, foi possível obter noções básicas a respeito do *software* no âmbito 3D, mas ainda assim não foi possível coletar informações a respeito do uso da VR ou dispositivos *mobile* dentro da ferramenta, o que se tornou a busca por mais cursos da área uma consequência inevitável (UNITY TECHNOLOGIES, 2015).

Na busca por mais cursos envolvendo VR e dispositivos *mobile*, foi encontrado um curso da *Udacity* nomeado como *Carnival*. Por meio desse curso e do ambiente disponibilizado para *download*, foi possível ter melhores noções a respeito do funcionamento da realidade virtual em aparelhos *mobile*, assim como algumas funções dentro do ambiente para que pudesse ser utilizada a câmera em 360º a partir do movimento do aparelho, e também a forma como as interações entre usuário e objeto acontece (GOOGLE VR, 2018).

Partindo do que foi visto nos cursos citados anteriormente e do planejamento do aplicativo, deu-se início a fase prática do projeto sobre o Uso da Realidade Virtual para Treinamento de Sobrevivência em Casos de Desastres Ambientais. O foco inicial esteve presente em conseguir a câmera de VR e em seguida iniciar o módulo "montar o ambiente".

Os recursos de VR, incluindo a câmera, foram obtidos a partir da *Google*, que possui um pacote de recursos compatíveis com a *Unity* voltados ao desenvolvimento de aplicativos *mobile* com realidade virtual, denominado *Google Cardbox* (GOOGLE, 2019).

Já os itens de não interação e as estruturas, foram obtidos a partir da *Asset Store* do site da *Unity*, por um pacote chamado "*Snaps Prototype | Office*". A criação do cenário teve como inspiração um "quarto de dispensa", pois seria o local mais adequado para comportar a variedade de itens que serão utilizados na simulação (UNITY ASSET STORE, 2019).

Devido à falta de tempo, para fazer a distinção dos itens, seus pontos e pesos, eles receberam cores que estão diretamente relacionadas com a pontuação dos mesmos, além de formas, que representarão o peso deles. As cores a serem utilizadas foram roxo, azul e vermelho, indicando pontuações alta, média e baixa, respectivamente. Quanto às formas dos objetos, foram definidos como esperas (pesado), cilindros (médio) cubos (leve), para definir

o peso do objeto. Este mecanismo foi idealizado devido à indisponibilidade de tempo para que cada um dos itens fosse devidamente modelado, trazendo maior imersão ao usuário quando for montar seu *Kit* de Sobrevivência.

As [Figura](#page-31-0) 6 e [Figura](#page-31-1) **7** representam o ambiente desenvolvido até o momento, contendo a porta de saída, a mesa com a mochila (sendo representada por uma forma que se assemelha a uma cápsula de remédio), e as estantes dispostas à esquerda e direita do usuário, portando todos os itens a serem adicionados na mochila. Como dito anteriormente a respeito dos itens, estão bem diversificados entre cores e formas, para que assim haja distinção entre uns aos outros.

<span id="page-31-0"></span>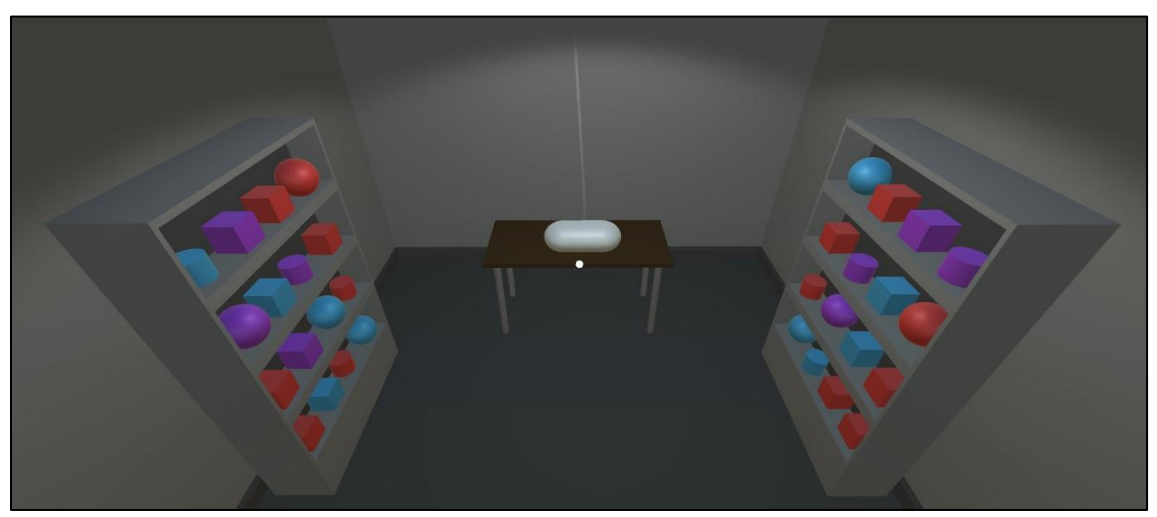

**Figura 6.** Cômodo da Simulação visto a partir da porta de fundo.

Fonte: O autor.

<span id="page-31-1"></span>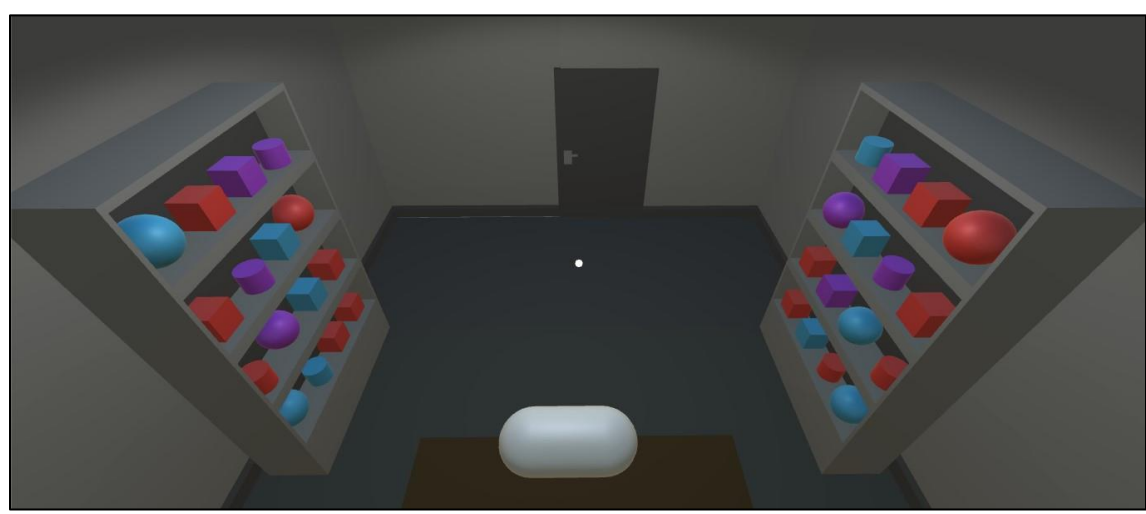

**Figura 7.** Cômodo da Simulação visto a partir da parede com Mural.

Fonte: O autor.

A funcionalidade de pontos, indicaria a qualidade final do *Kit* de Sobrevivência montado pelo usuário, já o peso de um objeto define a quantidade de itens que podem ser adicionados na mochila. Dessa forma, o usuário não poderá focar apenas nos itens de pontuação alta, mas sim, pensar estrategicamente, de forma sortida para que o peso limite seja atingido com a maior pontuação possível.

O segundo módulo teve como inicial objetivo fazer a interação "arrastar e soltar" dos objetos, depositando-os em uma mochila, que representaria o *Kit* de Sobrevivência. Porém, este módulo não pôde ser concluído devido à falta de tempo disponível durante a produção da aplicação. Subsequentemente, o terceiro, e último módulo, também deixou de ser implementado devido à falta de tempo disponível para finalização das etapas anteriores.

#### **6. CONSIDERAÇÕES FINAIS**

No decorrer deste trabalho, objetivou-se o planejamento de um ambiente virtual utilizando VR,servindo como auxílio no treinamento de sobrevivência em casos de desastres ambientais. Para isso, idealizando uma melhor ambientação e proximidade com a aplicação na realidade, foi necessária uma contextualização a respeito dos temas medidas de segurança, desastres ambientais e a própria Realidade Virtual.

A partir dos conhecimentos adquiridos sobre desastres ambientais e as diferentes medidas de segurança, foi possível identificar semelhanças entre os diferentes casos, permitindo assim a escolha da atividade a ser aplicada dentro do ambiente virtual: a criação de um kit de sobrevivência. Com essa atividade será possível aplicar o que foi lecionado ou instruído por uma autoridade local, além de compreender a relevância de um item para outro e saber ser mais criterioso em suas escolhas devido ao tamanho do kit.

Para o planejamento do sistema, foram necessários os estudos referentes à VR, já que assim se torna possível a medição dos limites que a VR possui, analisar as diferentes plataformas e *softwares* que implementam a realidade virtual e identificar qual teria melhor suporte para o desenvolvedor. A partir destes estudos, concluiu-se que a plataforma *Unity* seria a melhor escolha para o desenvolvimento de aplicativos em VR voltados para aparelhos *mobile*. Essa escolha se deve pela interface amigável, ampla assistência devido aos diversos cursos fornecidos pela própria plataforma e pela diversidade de componentes gratuitos para *download* disponíveis.

Devido a questões de tempo, apenas a ambientação foi possível ser iniciada, optando por uma interface simples com foco no entendimento do usuário quanto ao objetivo da simulação, e distinção dos itens no cenário. Para facilitar o entendimento, foi disponibilizado um mural na frente do usuário para que ele possa compreender o que deve ser feito e o motivo da diferença de cada item à sua volta.

A conclusão obtida foi que os softwares de treinamentos, como o que foi planejado no decorrer deste estudo, se mostram essenciais para o preparo da população em geral, já que tornam o aprendizado algo mais divertido e de fácil assimilação. Com isso, ferramentas que venham auxiliar as autoridades devem ser desenvolvidas, colaborando com a segurança da população.

### **REFERÊNCIAS**

ADOBE. *Generate tones and noise*. Disponível em: <https://helpx.adobe.com/audition/using/generate-tones-effect.html>. Acesso em: 15 oct. 2018.

AMAZON.COM.BR. *Resultados para Oculos Realidade Virtual*. Disponível em: <https://www.amazon.com.br/oculos-realidadevirtual/s?k=oculos+realidade+virtual&qid=1576122375&ref=sr\_pg\_1>. Acesso em: 6 dec. 2019.

BRAGA, Mariluci. Realidade Virtual e Educação. *Revista de Biologia e Ciências da Terra*, v. 1, n. 1, p. 1–8, 2001. Disponível em: <http://joaootavio.com.br/bioterra/workspace/uploads/artigos/realidadevirtual-5155c805d3801.pdf>.

BRASIL. Decreto nº 9.661, de 1º de janeiro de 2019. Regulamenta a Lei nº 13.152, de 29 de julho de 2015 , que dispõe sobre o valor do salário mínimo e a sua política de valorização de longo prazo. , 2019. Disponível em: <http://www.planalto.gov.br/ccivil\_03/\_Ato2019-2022/2019/Decreto/D9661.htm>.

BRASIL ECONÔMICO. *69% dos brasileiros já têm acesso à internet pelo celular, afirma IBGE*. Disponível em: <https://tecnologia.ig.com.br/2018-04-27/acesso-a-internet.html>. Acesso em: 9 may 2019.

BRITISH COLUMBIA EMERGENCY MANAGEMENTBC. *Earthquake and Tsunami Smart Manual: A Guide for Protecting your Family*. British Columbia: British Columbia Emergency ManagementBC, 2015.

COUTO, Heitor Moraes. *Sistema de Síntese de Áudio Binaural e Teste de Qualidade e Inteligibilidade*. 2014. 43 f. Universidade de Brasília - UnB, 2014. Disponível em: <http://fga.unb.br/articles/0000/7840/Couto\_1045237.pdf>.

CROCHE, Leandro Della *et al.* Realidade Virtual - A Viabilidade da Imersão Total na Atualidade. *Revista Contribuiciones a las Ciencias Sociales*, n. Julio 2016, 2016. Disponível em: <http://www.eumed.net/rev/cccss/2016/03/realidade-virtual.html>.

G1 MINAS. *Sobe para 218 o número de mortos identificados na tragédia da Vale em Brumadinho*. Disponível em: <https://g1.globo.com/mg/minasgerais/noticia/2019/04/03/sobe-para-218-o-numero-de-mortos-identificados-na-tragediada-vale-em-brumadinho.ghtml>. Acesso em: 17 may 2019.

G1 SÃO PAULO. *Há 3 anos, rompimento de barragem de Mariana causou maior desastre ambiental do país e matou 19 pessoas*. Disponível em: <https://g1.globo.com/mg/minas-gerais/noticia/2019/01/25/ha-3-anos-rompimento-debarragem-de-mariana-causou-maior-desastre-ambiental-do-pais-e-matou-19 pessoas.ghtml>. Acesso em: 17 may 2019.

GOOGLE. *Google VR*. Disponível em: <https://developers.google.com/vr>. Acesso em: 30 aug. 2019.

GOOGLE VR. *Introduction to Virtual Reality*. . [S.l.]: Udacity. Disponível em: <https://www.udacity.com/course/introduction-to-virtual-reality--ud1012>. Acesso em: 1 aug. 2019. , 2018

JORDÃO, Fabio. *Entenda como funciona a realidade virtual para smartphones*. Disponível em: <https://www.tecmundo.com.br/samsung-gear-vr/105725-entendafunciona-realidade-virtual-smartphones-video.htm>. Acesso em: 15 oct. 2018.

MARTINS, Michely Marcia (Ed.). *Capacitação básica em Defesa Civil*. Florianópolis: CAD/UFSC, 2013. Disponível em: <http://www.ceped.ufsc.br/wpcontent/uploads/2012/01/Capacitação-Básica-em-Defesa-Civil-livro-texto.pdf>.

MIYAZAWA, Flávio K.; SOUZA, Cid C. De. *Introdução à Otimização Combinatória*. . [S.l.]: UNICAMP. Disponível em: <http://www.ic.unicamp.br/~fkm/lectures/introotimizacao.pdf>. , 2015

MONSORES, Julia. *Deslizamento de terra: o que fazer e o que não fazer nessas horas*. Disponível em: <https://www.selecoes.com.br/especial/deslizamento-de-terra-o-que-fazere-o-que-nao-fazer-nessas-horas/>. Acesso em: 16 may 2019.

MONTEIRO, Rafael. *Oculus Rift: entenda como funciona e como ele pode revolucionar os games*. Disponível em: <https://www.techtudo.com.br/noticias/noticia/2013/07/oculus-riftentenda-como-funciona-e-como-ele-pode-revolucionar-os-games.html>. Acesso em: 14 oct. 2018.

NAVES, João Gabriel; BERNARDES, Maria Beatriz. A relação histórica homem/natureza e sua importância no enfrentamento da questão ambiental. *Geosul*, v. 29, n. 57, p. 7–26, 2014. Disponível em: <https://periodicos.ufsc.br/index.php/geosul/article/view/2177- 5230.2014v29n57p7>.

OCULUS RIFT. *Visão Geral*. Disponível em: <https://www.oculus.com/rift/#oui-csl-riftgames=robo-recall>. Acesso em: 30 oct. 2018.

PENA, Rodolfo F. Alves. *Natureza e ação humana*. Disponível em: <https://brasilescola.uol.com.br/geografia/natureza-acao-humana.htm>. Acesso em: 5 may 2019.

SIKANA BRASIL. *Como se preparar em caso de inundação | Desastres naturais*. . [S.l.]: Sikana Brasil. Disponível em: <https://youtu.be/aIR6khgsc3A>. Acesso em: 9 may 2019. , 2017

SPRAWLS, P. Evolving models for medical physics education and training: a global perspective. *Biomedical Imaging and Intervention Journal*, v. 4, n. 1, p. e16, Jan. 2008. Disponível em: <http://www.biij.org/2008/1/e16/e16.pdf>.

UNITY ASSET STORE. *Snaps Prototype | Office*. Disponível em: <https://assetstore.unity.com/packages/3d/environments/snaps-prototype-office-137490>. Acesso em: 9 sep. 2019.

UNITY TECHNOLOGIES. *Roll-a-ball*. Disponível em: <https://learn.unity.com/project/roll-a-ball-tutorial>. Acesso em: 7 jul. 2019.

VELOCCI, Carli. *8 usos da realidade virtual que vão além dos videogames*. Disponível em: <https://gizmodo.uol.com.br/8-usos-realidade-virtual/>. Acesso em: 22 mar. 2019.